# Pratique et en 3 clics !

#### écran 1

Vous choisissez la ou les factures que vous souhaitez télépayer.

Remarque : vous pouvez télépayer plusieurs factures en une seule fois.

Pour cela, il vous suffit de cocher sur cet écran, les cases correspondant aux différentes factures que vous souhaitez régler simultanément.

### écran 2

Un récapitulatif de votre transaction s'affiche.

Vous cliquez sur « Régler votre facture en ligne » de sorte à entrer dans l'espace sécurisé de télépaiement.

#### écran 3

Vous êtes dans l'espace télépaiement développé en partenariat avec la Caisse d'Épargne. L'adresse qui s'affiche en haut de la fenêtre commence par https:// (« S » pour « Sécurisé ») et un petit cadenas s'affiche en bas de fenêtre pour symboliser la confidentialité des données transmises à partir de cette page Web.

C'est ici que vous allez pouvoir régler votre facture dont le détail figure dans la colonne de gauche. Pratiquement, après avoir saisi les numéros de votre carte bancaire, lorsque vous cliquez sur le bouton « valider » la Caisse d'Épargne reçoit la commande d'un versement depuis votre compte vers celui du Trésor Public.

Vous pouvez, si vous le souhaitez, imprimer un reçu et/ou demander qu'il vous soit adressé par -mail. email.

Votre paiement est maintenant effectué.

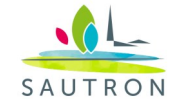

MAIRIE DE SAUTRON DIRECTION ENFANCE - JEUNESSE

**KIOSQUE FAMILLE** 

Pour plus d'informations concernant ce

service, vous pouvez contacter :

- Pour des informations techniques : servicecomptabilite@sautron.fr
- Pour des informations administratives concernant vos prestations Enfance et Jeunesse : enfancejeunesse@sautron.fr

6 rue de la Mairie 44880 Sautron

Tél. : 02 51 77 86 97 enfancejeunesse@sautron.fr

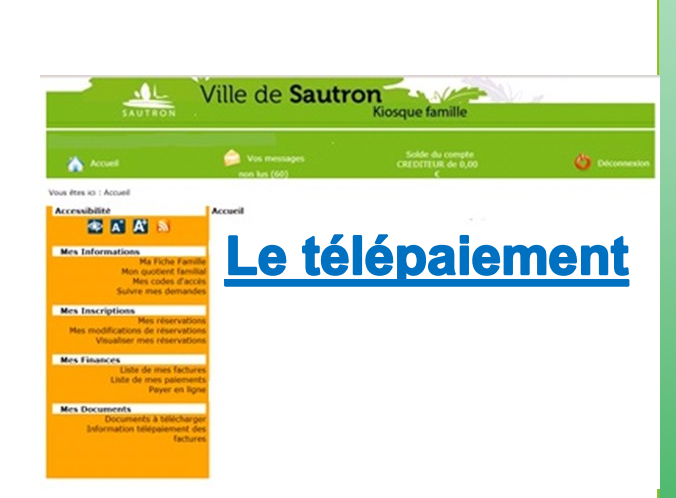

## Simple

Pour vous éviter de vous déplacer et simplifier le paiement des prestations d'accueil de votre enfant au sein des structures municipales Enfance et Jeunesse (restauration, périscolaire, accueil de loisirs du mercredi, multi -accueil), la Ville vous propose de régler directement vos factures sur le site internet de la Ville, rubrique Enfance-Jeunesse / Kiosque Famille.

Pour cela, il suffit de vous munir

- De la facture que vous souhaitez télépayer au bas de laquelle figurent votre « code famille »
- ◆ De votre "mot de passe" transmis par le service famille
- D'un moyen de paiement à distance (cartes bancaires, « Carte bleue », « Visa » ou « Mastercard » ou « e-carte »).

# **Confidentiel**

*Vous voilà prêt à utiliser l'espace télépaiement du site de la Ville.* 

#### Pour y accéder, rendez-vous sur la page du Kiosque Famille, sur le site [sautron.fr](http://www.sautron.fr)

Une fois vos "code famille" et "mot de passe" saisis, vous entrez dans votre espace personnel.

Celui-ci rassemble des informations auxquelles vous seul pouvez accéder : la liste de vos dernières factures et les fiches récapitulant les informations dont disposent les services municipaux vous concernant :

- vos noms et coordonnées

- le nom de votre ou de vos enfants bénéficiant d'un accueil au sein des structures municipales.

Au besoin, par exemple en cas de déménagement, vous pouvez demander l'actualisation de vos informations en contactant par mail les services administratifs concernés à :

enfancejeunesse@sautron.fr

## C'est sûr

#### *Vous vous apprêtez à payer sur Internet et souhaitez en savoir plus sur le dispositif de télépaiement qui vous est offert.*

• Lorsque vous indiquez votre numéro de carte bancaire, les données de votre paiement sont cryptées et transmises directement (sans passer par le site de la Ville) vers les serveurs sécurisés de la Caisse d'Epargne. Ces données sont ensuite traitées par les services financiers de la Caisse d'Épargne qui gèrent aujourd'hui des millions de transactions en ligne.

Dès votre acceptation du paiement d'une facture, votre transaction est automatiquement clôturée, il n'y a ainsi aucun risque de nouvel usage de votre numéro de carte.

- Vos données bancaires ne sont jamais communiquées au personnel des services de la Ville et la Caisse d'Epargne ne connaît pas le détail de vos achats.
- Si vous nous communiquez votre email lors de la transaction, la Caisse d'Epargne ne l'utilisera que pour confirmer votre paiement. Il ne sera communiqué à personne et ne fera l'objet d'aucune sollicitation commerciale.
- Avec ce service sécurisé développé par la Ville en partenariat avec la Caisse d'Epargne, vous éliminez donc tout risque de malversation avec vos moyens de paie ment.

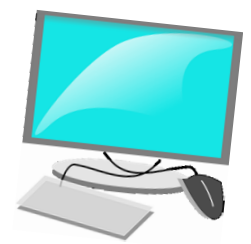